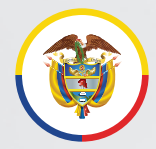

Rama Judicial Consejo Superior de la Judicatura

República de Colombia

### **Actualización o activación cuentas de correo electrónico institucionales en Rama Judicial**

Los servidores judiciales pueden solicitar la creación de las cuentas de correo electrónico institucionales personales o, restablecer la contraseña si ya tienen una cuenta de correo activa y asignada previamente a nivel nacional.

Para ello deberá seguir los siguientes pasos:

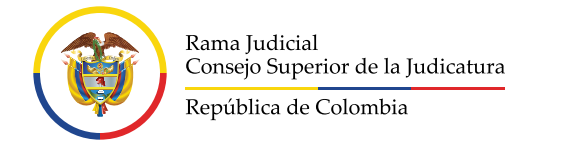

#### **Creación de cuenta de correo electrónico institucional personal**

Para la creación de la cuenta de correo electrónico institucional personal se requiere la siguiente información: 1

> **Nombres y apellidos completos Cargo Área o unidad Oficina Departamento - Ciudad**

y, finalmente solicitar la creación de la cuenta de correo a través del formulario disponible en el sitio web de la Rama Judicial.

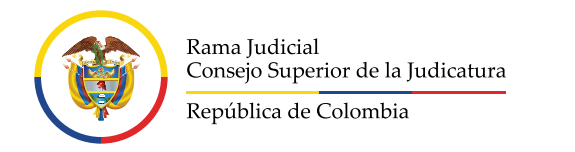

## Para ingresar al formulario deberá ingresar a la página de la Rama Judicial 2 **https://www.ramajudicial.gov.co/**.

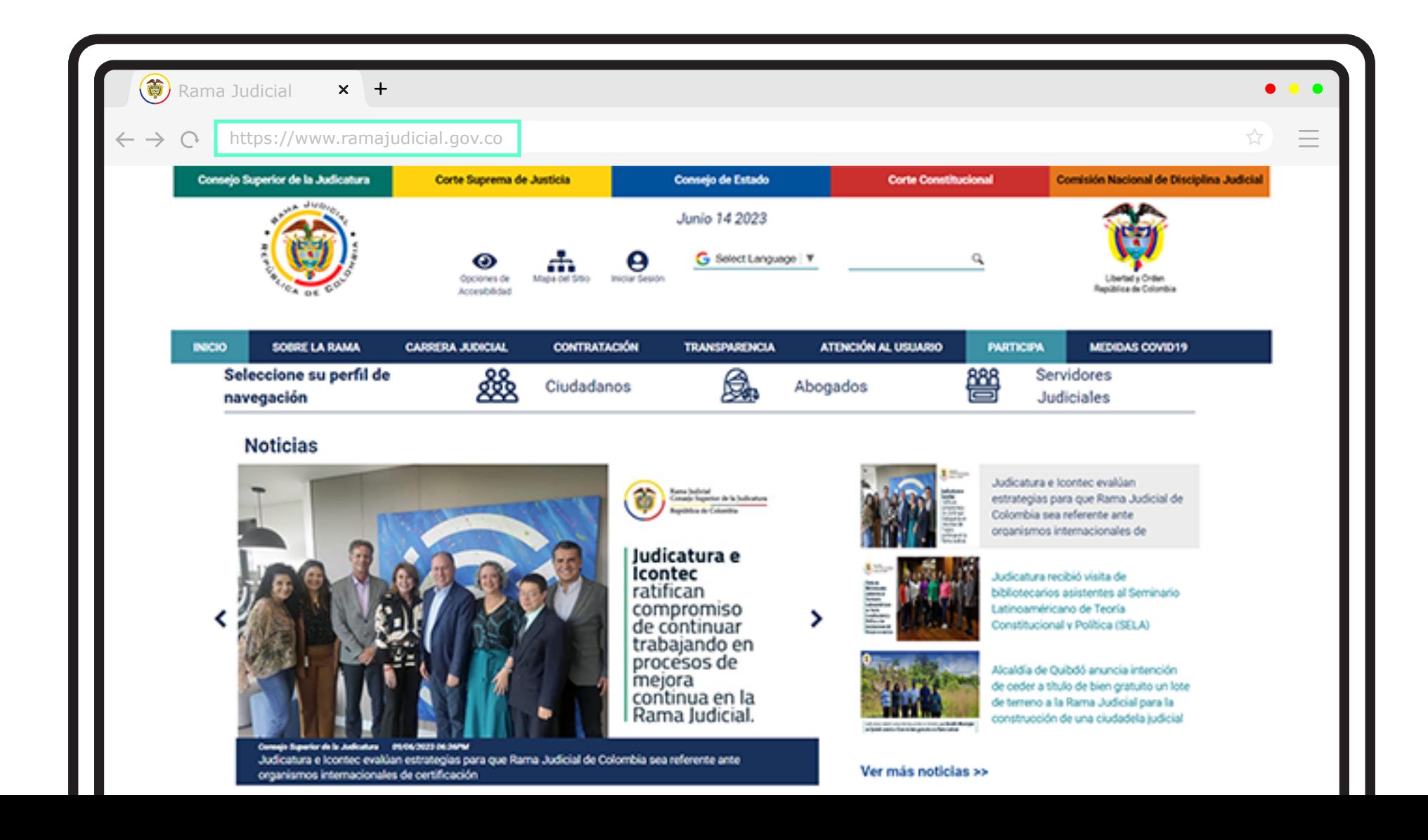

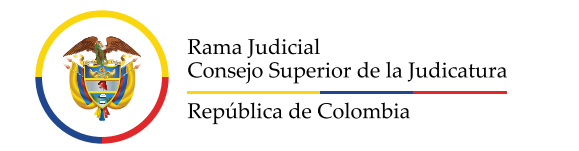

### Dar clic en la opción 3 **Servidores Judiciales**.

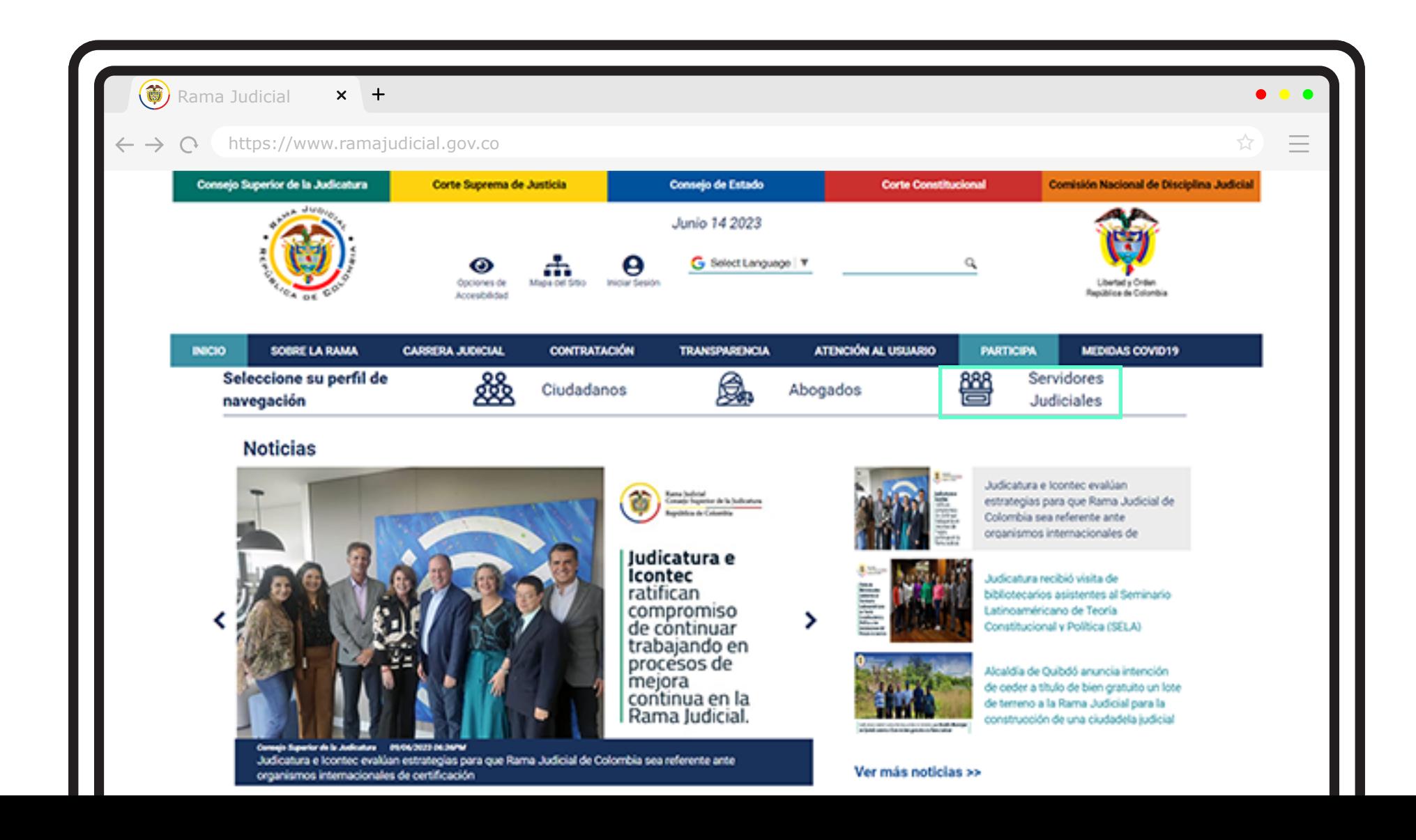

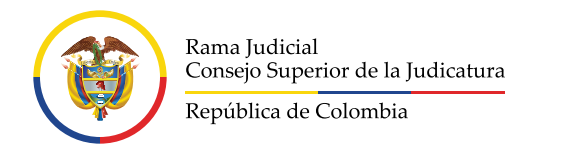

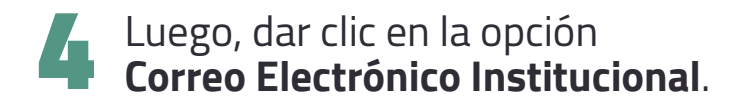

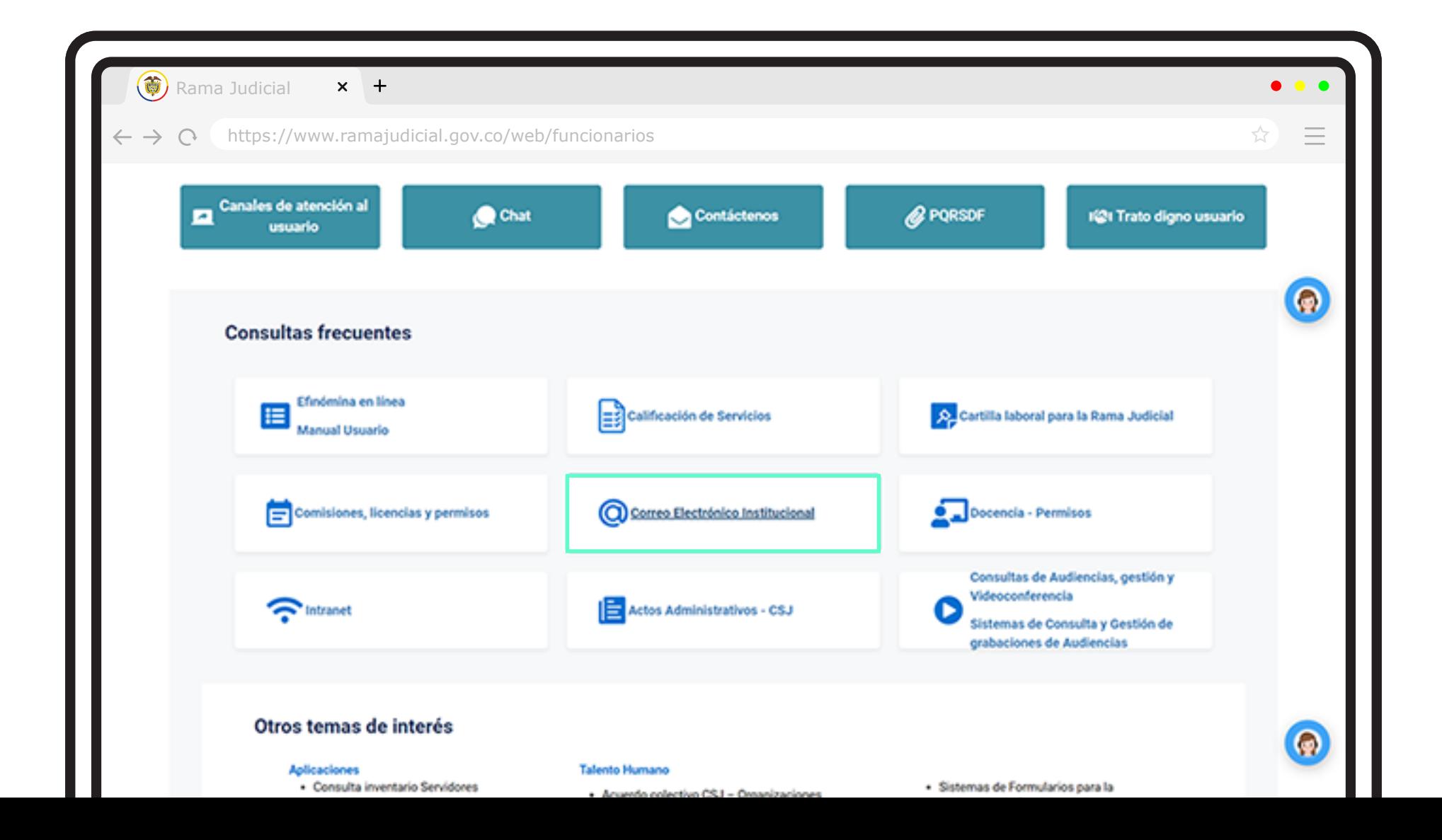

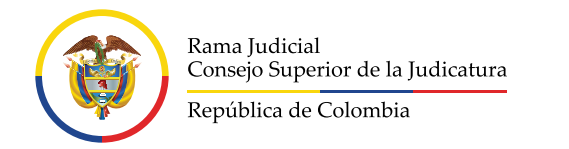

Buscar la sección de **Aplicaciones** y dar clic 5 sobre la opción **Creación cuentas personales**.

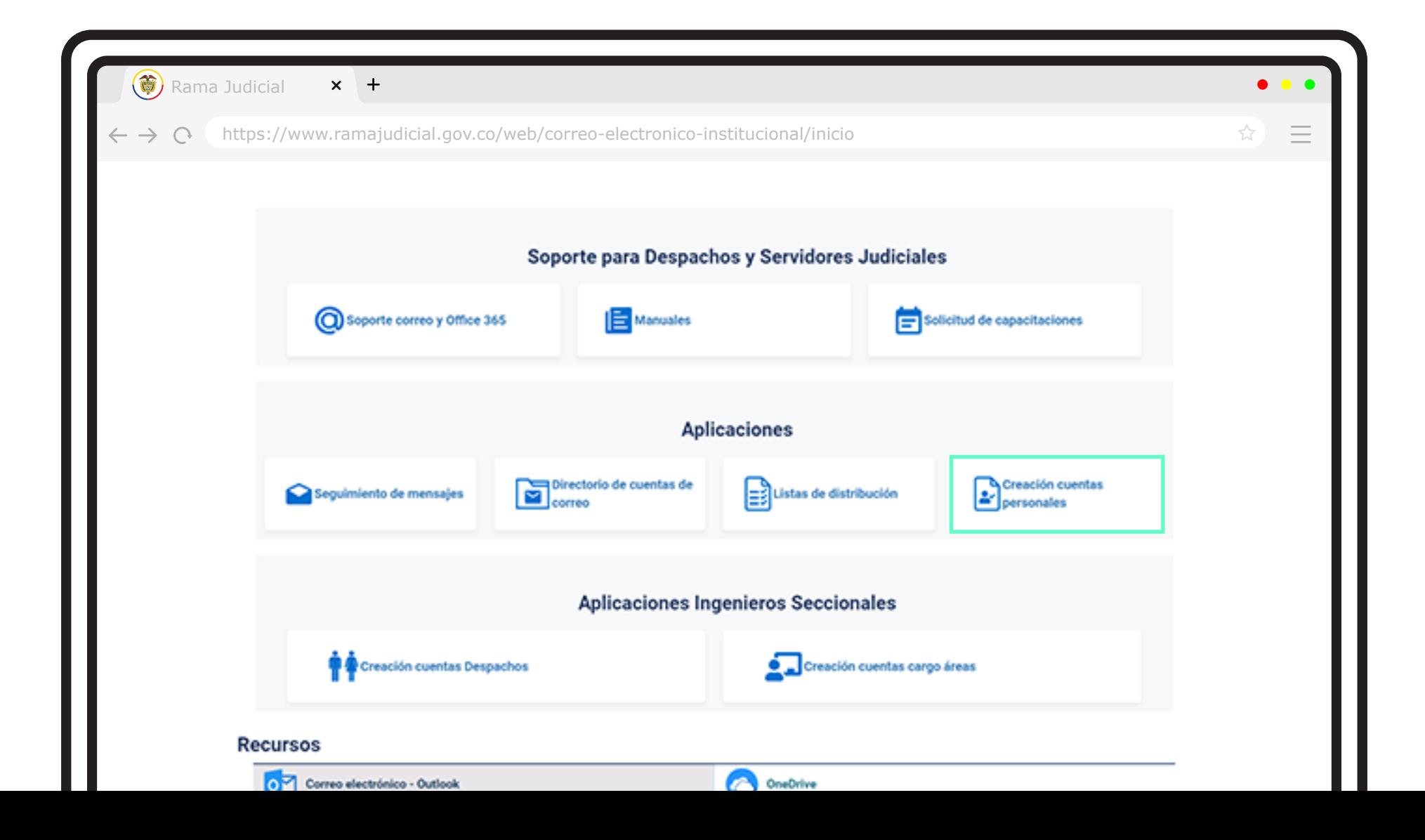

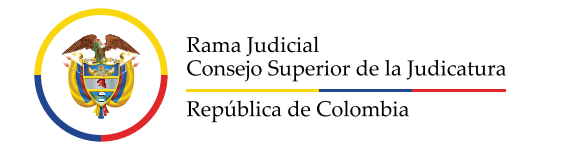

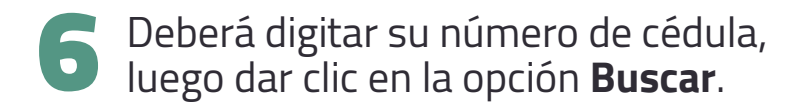

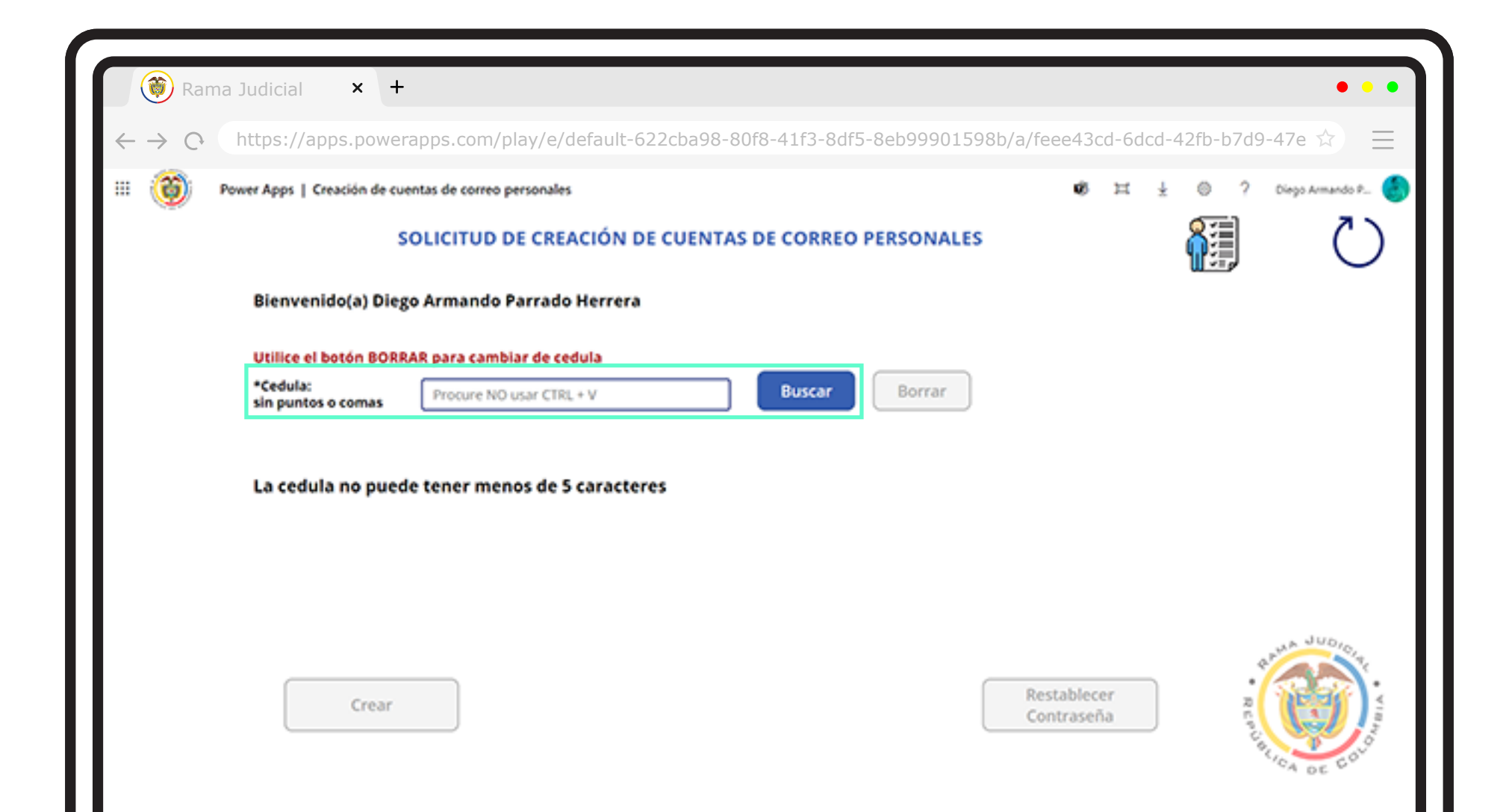

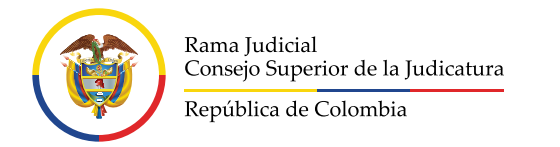

6 Y en caso de no contar con una cuenta de correo electrónico deberá dar clic en la opción **Crear**.

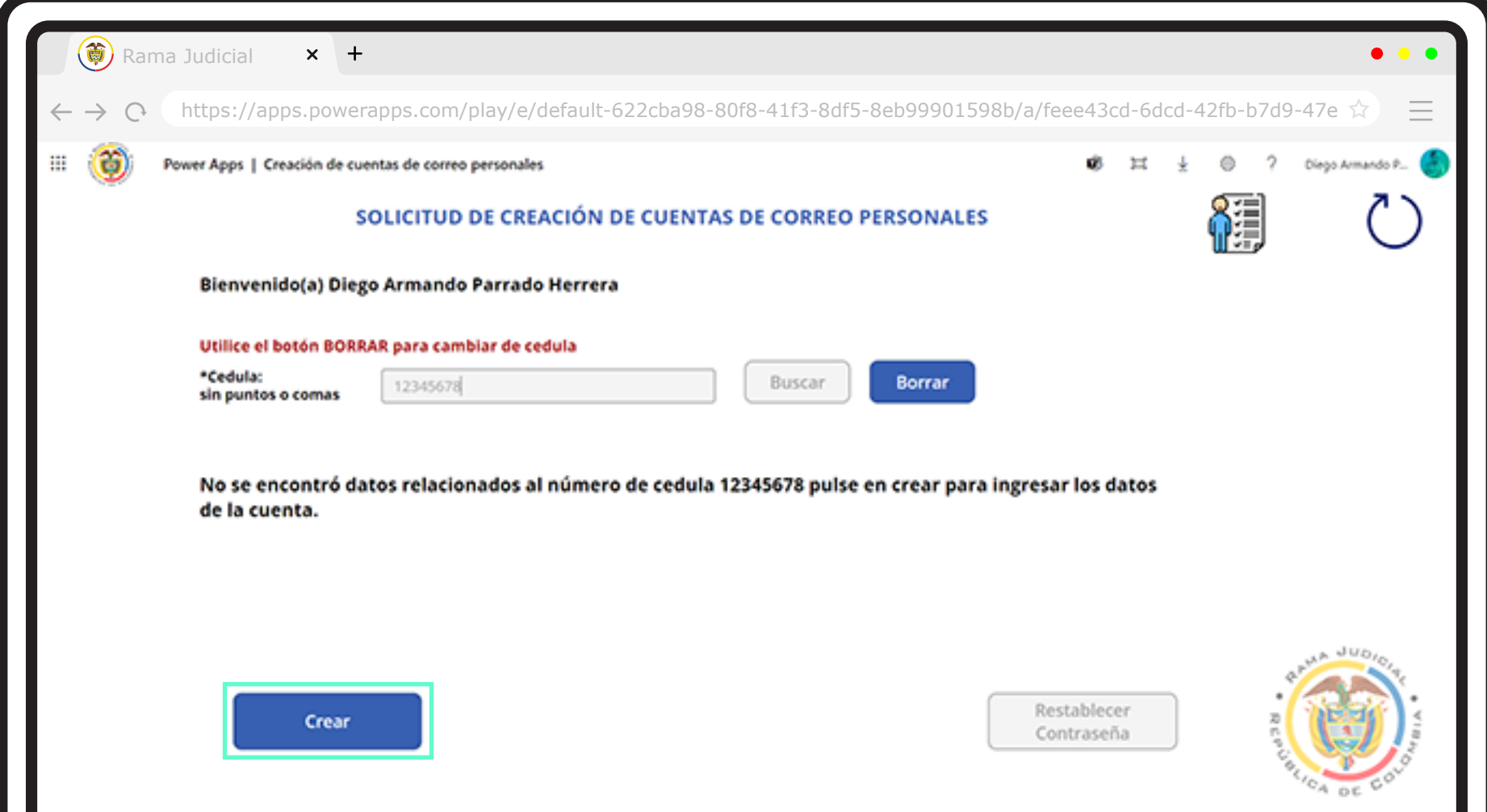

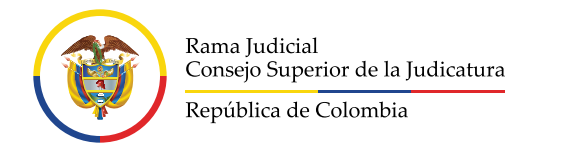

# \*Si, por el contrario, ya tiene una cuenta de correo electrónico 6 le saldrá la opción **Restablecer Contraseña**.

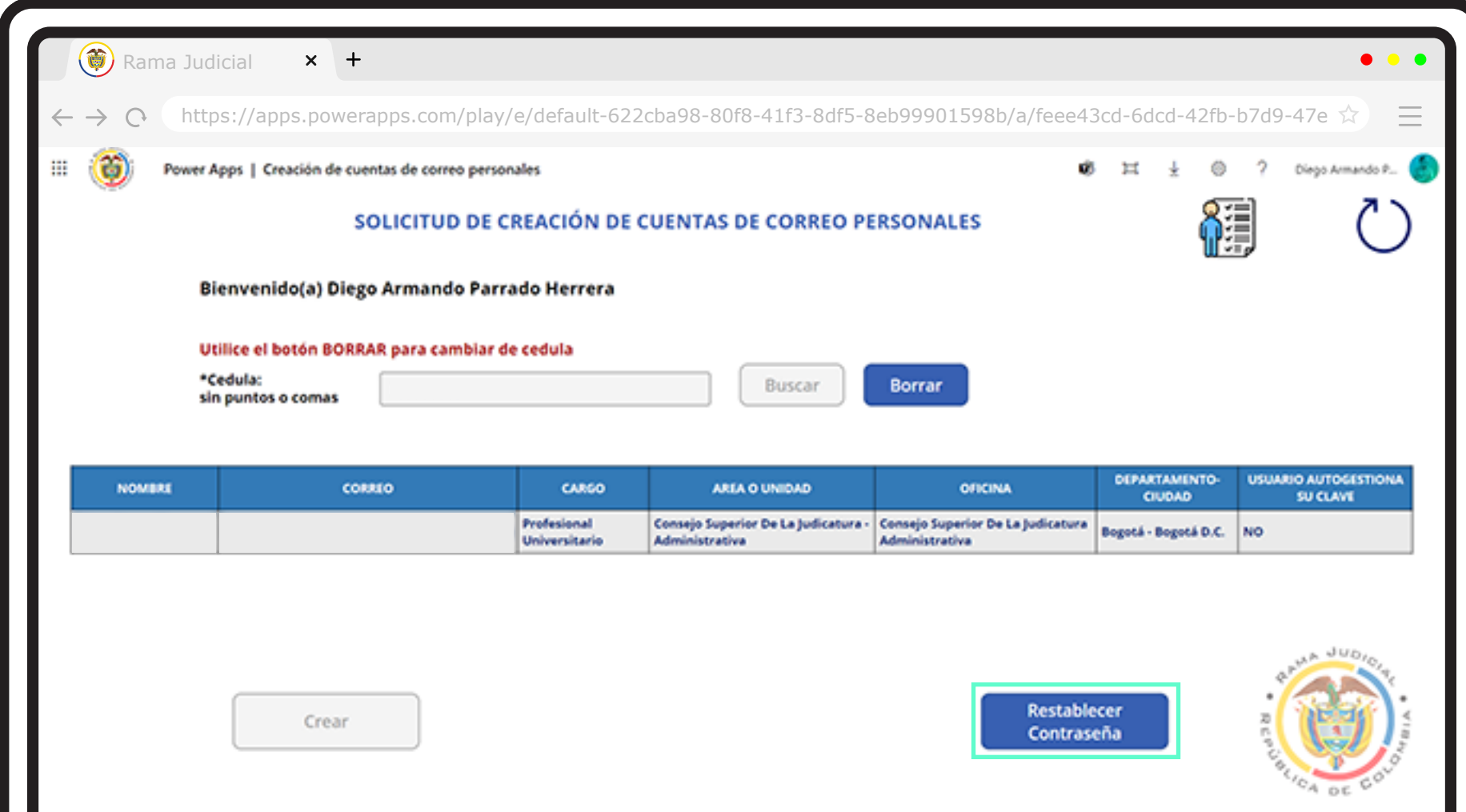

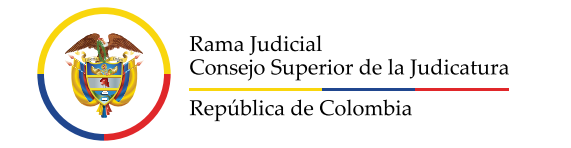

#### **Para actualización o modificación de la información relacionada con la cuenta de correo electrónico institucional personal**

Si requiere realizar la **actualización o modificación** de la información relacionada con la cuenta de correo electrónico institucional personal, deberá enviar una solicitud a la **Mesa de ayuda** de soporte de correo electrónico: **soportecorreo@cendoj.ramajudicial.gov.co** indicando los siguientes datos para su modificación: 1

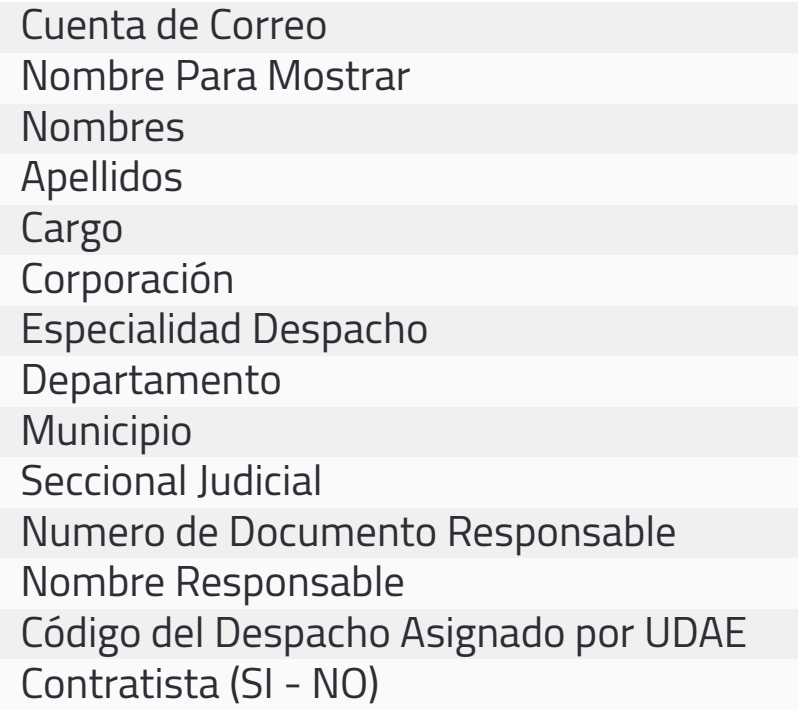